ジョブ型研究インターンシップ専用システムの概要

\*For English, please refer P.12

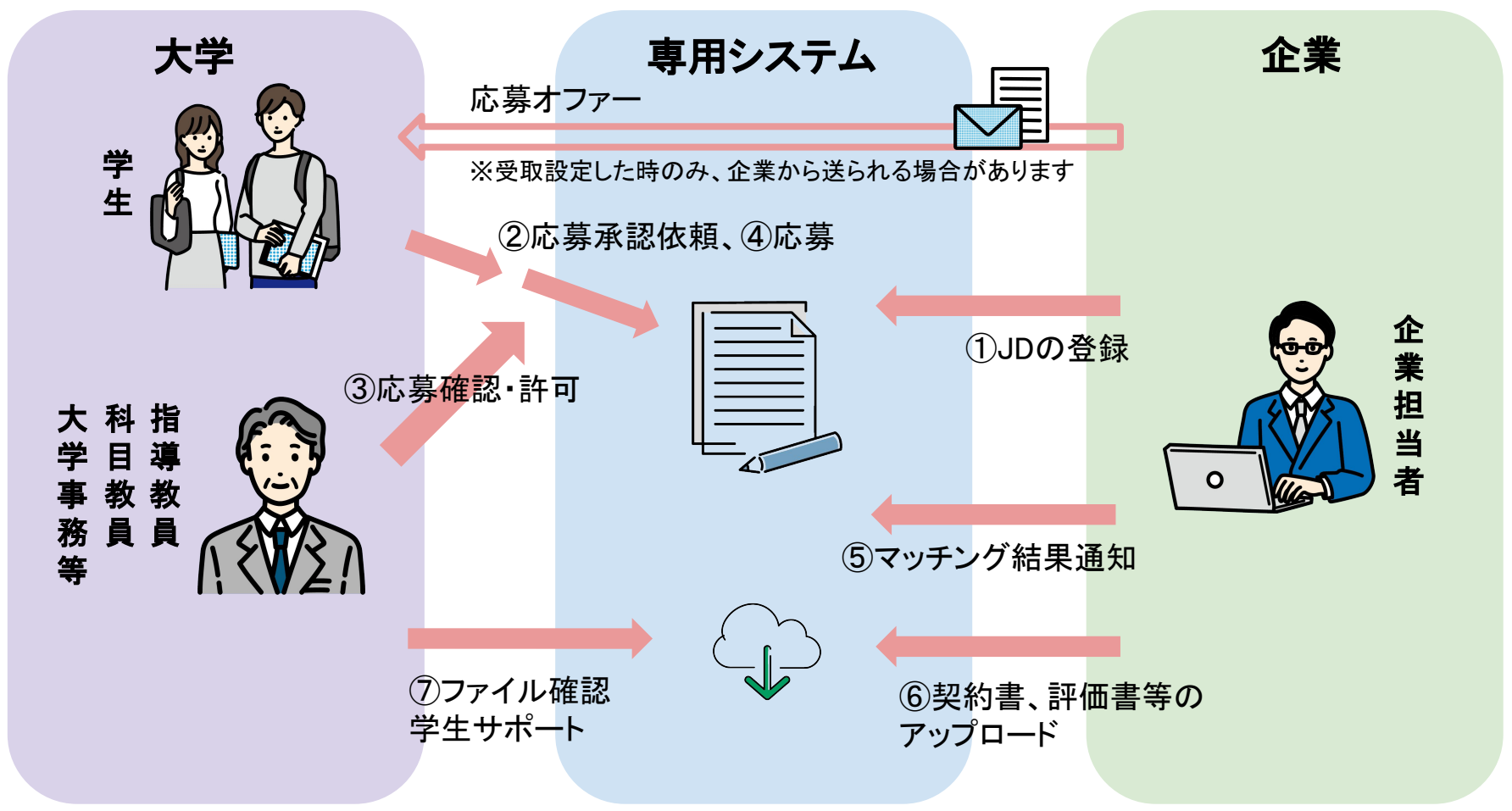

ジョブ型研究インターンシップ(直接雇用型)のマッチングは、専用システムにて行われます。 本システムは協議会参画団体に所属する方のみ登録可能となっており、マッチングについてのやり取りをシス テム上にて行うことが可能です。

#### URL・ログイン画面

以下のURLよりジョブ型研究インターンシップ専用システムへアクセスをお願いします。

<https://2022ss-lgbr.coopj-intern.com/login>

※協議会参加組織以外へのURLの公開はお控えください。 ※URLは変更を予定しておりますが、システム自体は同一のものとなり こちらのURLについては2024年度においても問題なくご利用いただけます。

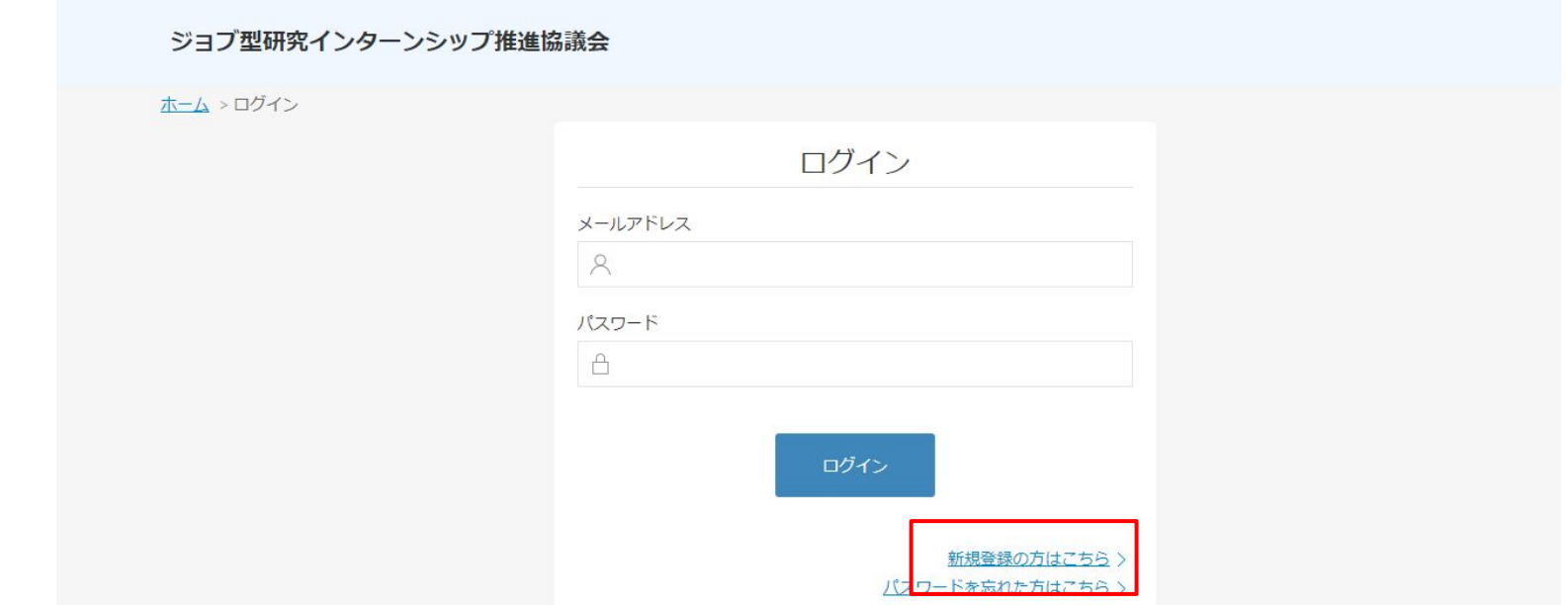

画面中央部、右下の「新規登録の方はこちら はり、ご自身の所属する研究科(または大学事務より案内された 組織名)をご選択ください。

専用システムへのアクセス・アカウント登録

#### 新規登録画面

新規会員の登録ページにて「大学院名」、「部局・研究科名」、 および「メールアドレス」を入力して【無料登録する】をクリック

※下図は2枚に分かれていますが、同一ページです

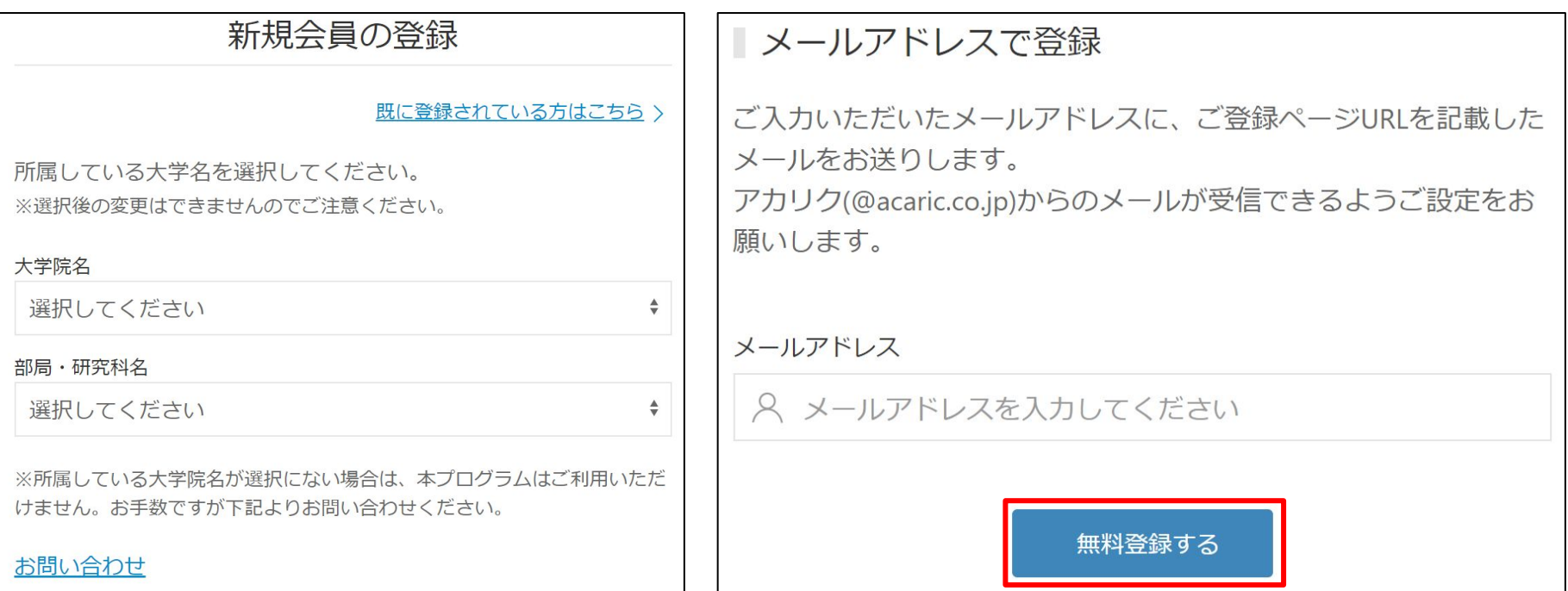

#### 新規登録画面

「この内容で登録しても宜しいですか?」の確認で

間違いがなければ【はい】をクリック

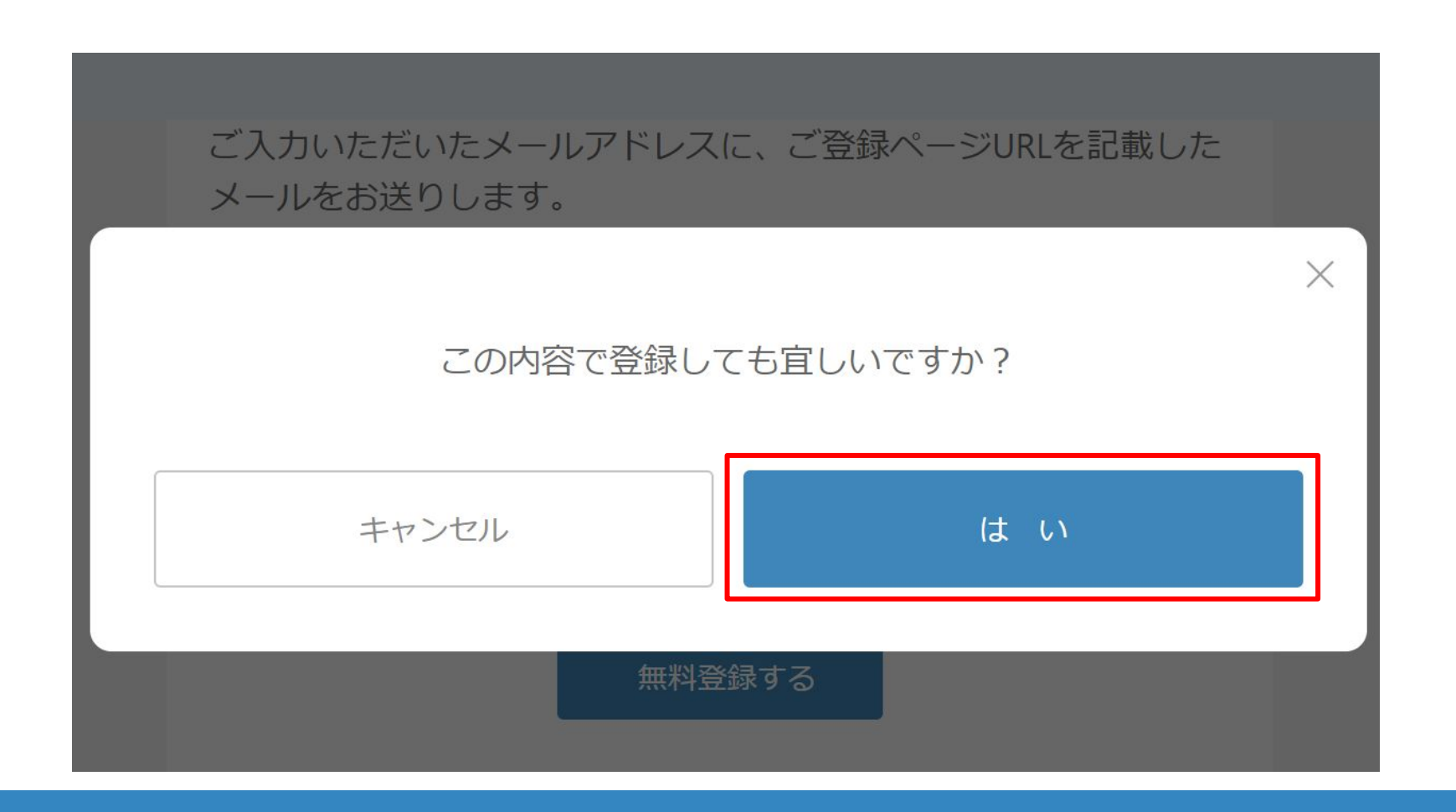

#### メールアドレスの認証

登録アドレスにシステムより「(★重要)新規会員登録」というメールが 送信される。メール本文より【登録作業を継続する】をクリック

#### 注意事項

- システムから自動通知される**メールが届かない場合**は迷惑メールフォルダや設定を確 認ください。
- メール記載の「登録作業を継続する」ボタンの**有効期限は30分**です。 ○ 登録が正常に完了できない場合、以下をお試しください。

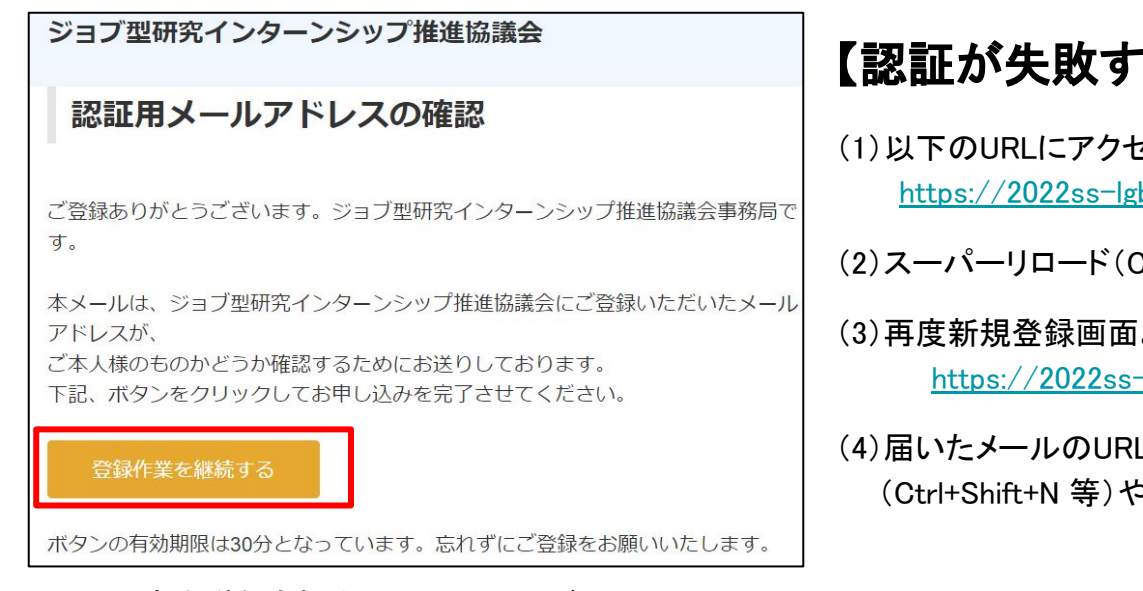

#### る場合の対処】

2スして不完全なアカウント作成状態を解除 br.coopi-intern.com/logout

Ctrl+Shift+R 等)で再読み込みする

はりメールアドレスを登録する -lgbr.coopj-intern.com/create-member

Lをコピーしてシークレットウィンドウ 5別ブラウザで開く

#### ログインパスワードの設定

パスワード設定ページにてパスワードを設定して【登録する】をクリック

パスワードには英字大文字、小文字、数字を1文字以上含み、英数記号10文字以上で 設定します。

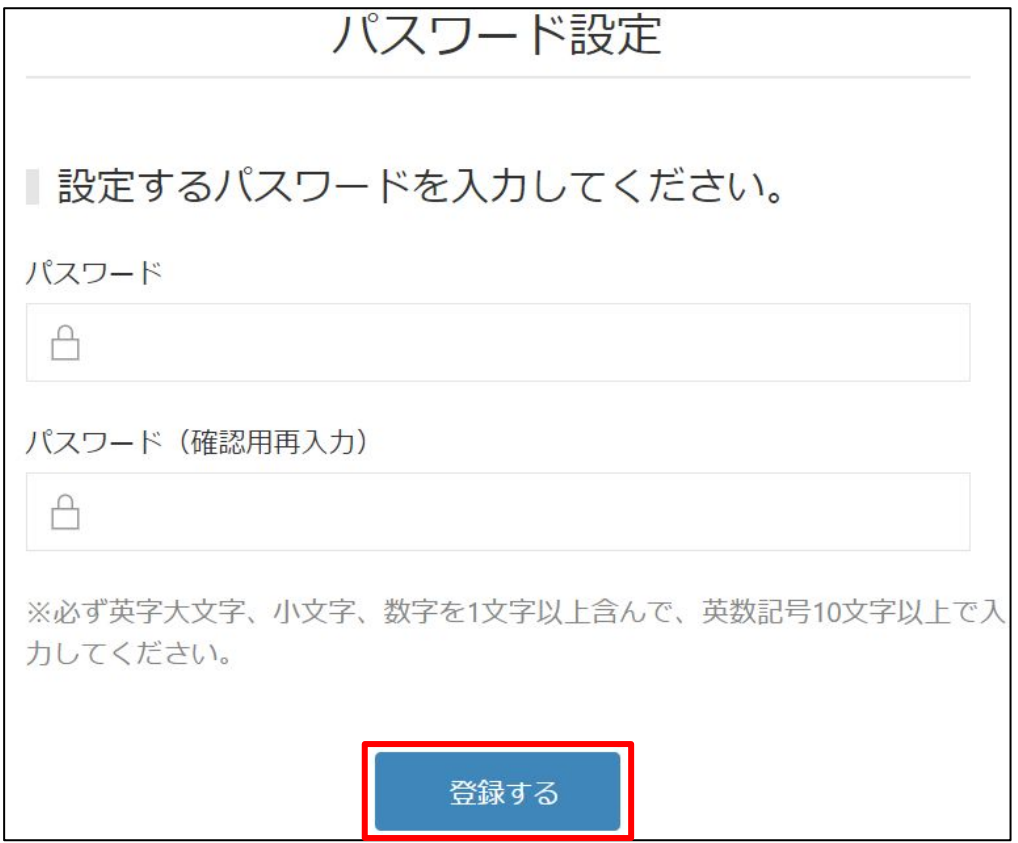

### ログインパスワードの設定

「この内容で登録しても宜しいですか?」の確認で間違いがなければ【はい】をクリック

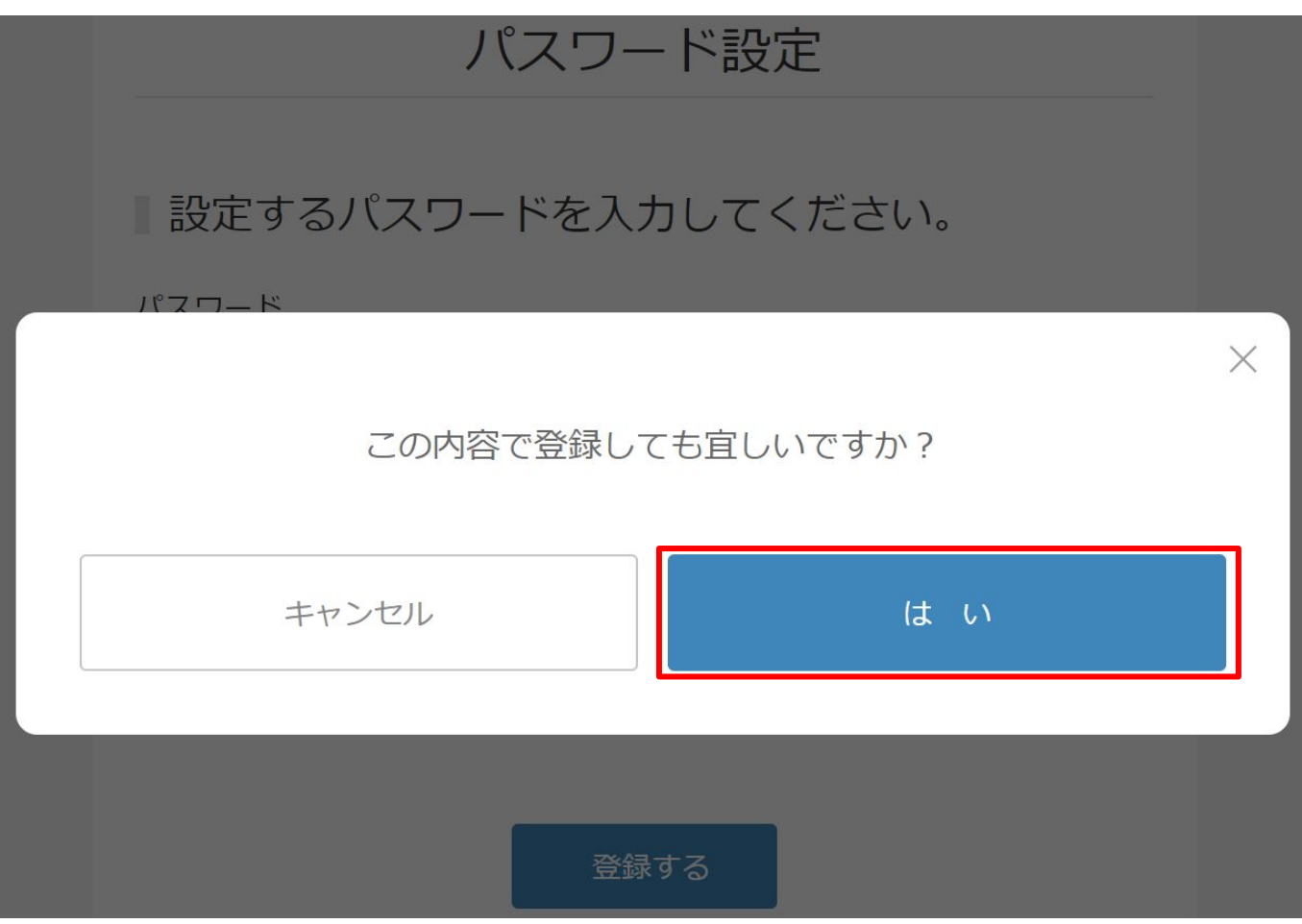

#### プロフィールの必須項目の記入

「登録時必須項目を入力」のページに記入した後に【**アカウントを登録する**】 をクリック(**記入** 情報は後から更新できます)

#### 注意事項

アカウント作成時点でのプロフィール登録では全て記入する必要はありません

【登録時の必須情報】

所属大学院 / 研究科 / 専攻 / 就学状況 / 学年 / 学籍番号 / 姓 / 名 / セイ(フリガナ)/ メイ(フリガナ)/ 研究分野 / 語学レベル(日本語)/ これまでの経験から得たスキルセット(※自由記述)

- 自由記述部分を事前に準備していない場合は、登録時点では仮記入でも構いません。
- 「応募オファー」(※後述)の受取を拒否していない場合、アカウント登録完了時点で企業担当 からは確認可能となるため、仮入力する場合は不正確な情報登録や公序良俗に反しないよう な記述を心がけてください。
- 所属大学により、応募オファーを活用しない方針の場合があります。その場合、ページー番下 「企業からのスカウトを受け取らない」をチェックしてください。
- 「ジョブ型研究インターンシップ参加意気込み」は2024年1月15日以降に登録時入力から応募 時入力項目として変更となります。

#### プロフィールの必須項目の記入

(前ページの続き)

アカウントを登録するボタンはページ途中と一番下の2か所にあります。アカウント作成 だけならばページ途中のボタンまでの入力で大丈夫です。

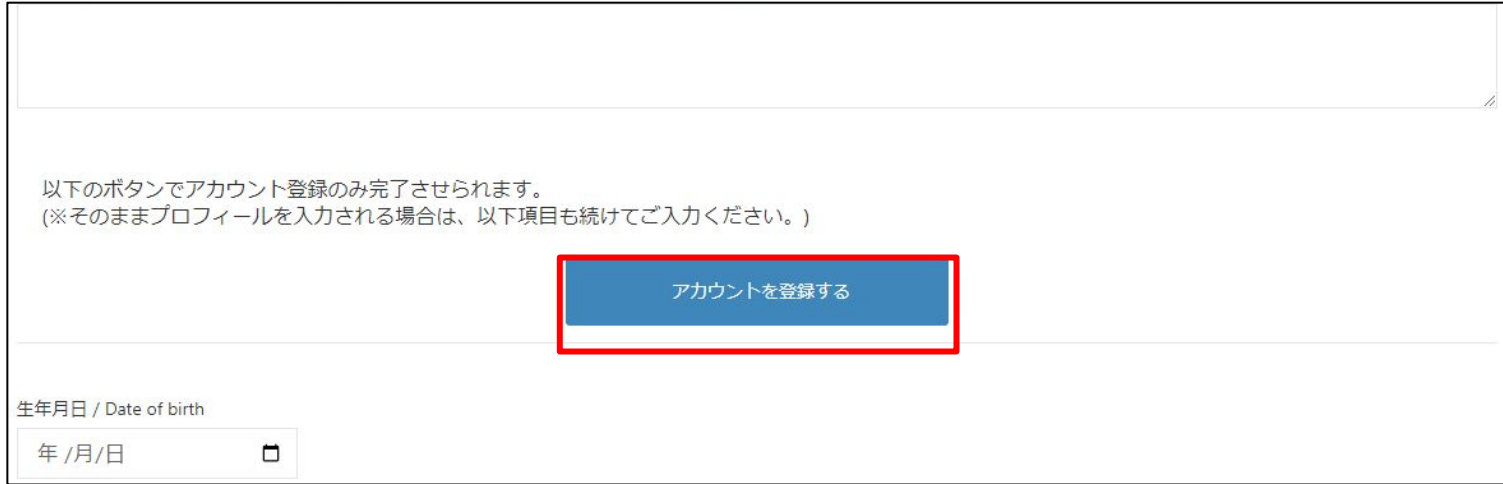

#### 「企業からのスカウトを受け取らない」ボタンはページ一番下です。

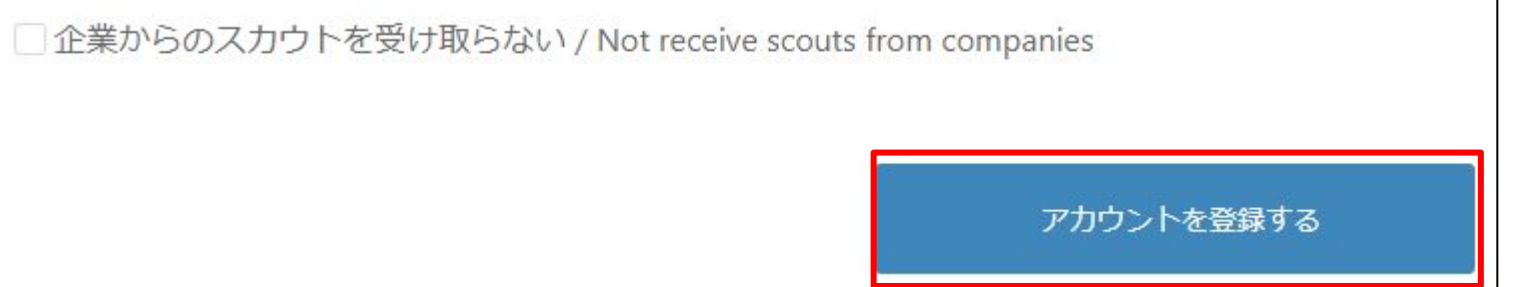

### アカウント登録・各種問い合わせ

#### 登録必須項目のご入力・その後のご利用について

- 登録時にいくつか必須項目の入力が必要になります。
- プロフィール全体の作成は登録後でも可能ですが、応募時に必須で必要な項目も 多いため、あらかじめご確認ください。
- プログラム全体の詳細なマニュアルは以下よりダウンロード可能です。

<https://coopj-intern.com/student-guide>

相談対応について

事務局では専用の相談窓口を設置しております。 ご不明な点や、相談事項があればぜひ以下へお問い合わせください。

【学生問い合わせ窓口 連絡先】

宛先:[student-coopj@acaric.co.jp](mailto:student-coopj@acaric.co.jp)

For English, please refer bellow slide.

### About Coop-J internships system

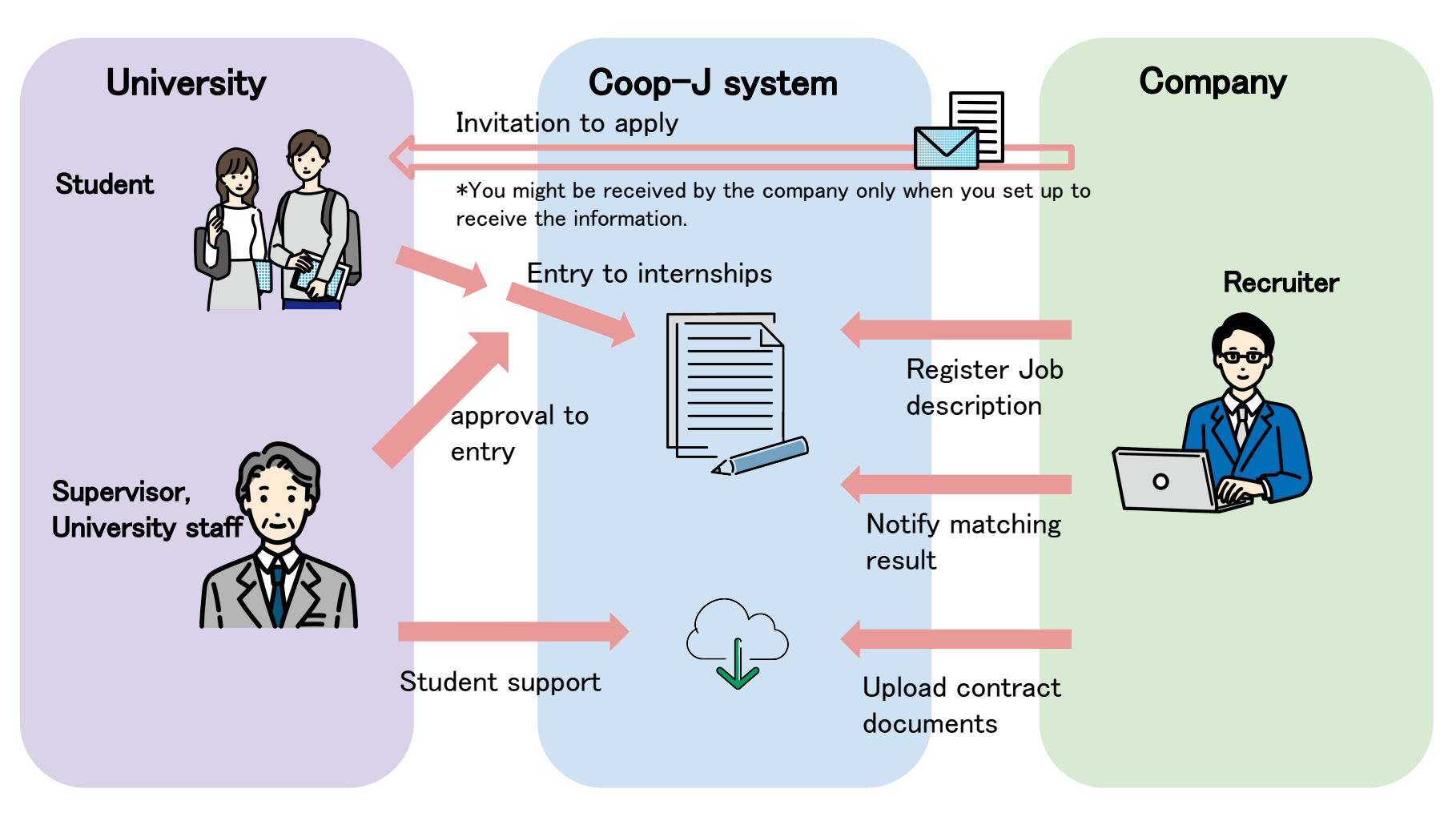

Matching for the research internship is conducted through a dedicated system. Only those who belong to organizations participating in Coop-J consortium can register for this system.

#### Register the system

For registration to the system from below URL:

#### <https://2022ss-lgbr.coopj-intern.com/login>

\*Information registered in the system is restricted from public disclosure so do not share it. \*The URL is planned to be changed from this fiscal year, but the system itself will be the same, the URL will remain the same from the next fiscal year onward.

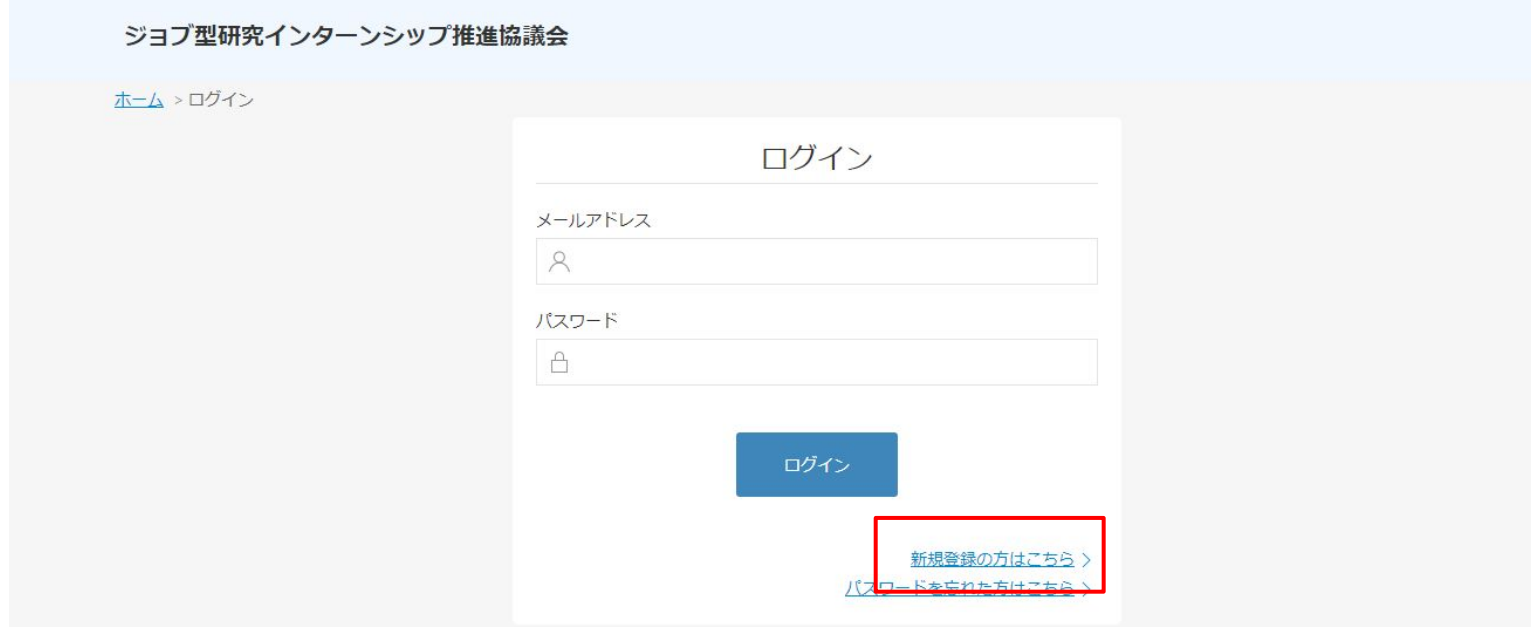

Please select your graduate school (or the name of the organization you were guided to by the university administration) from "新規登録の方はこちら" in the center of the screen, lower right corner.

On the registration page for new members, enter "大学院名", "部局 • 研究科名", and "メールアドレス", and click [無料登録する].

\*The following figure is divided into two pages, but you can follow the procedure 2. on the same page.

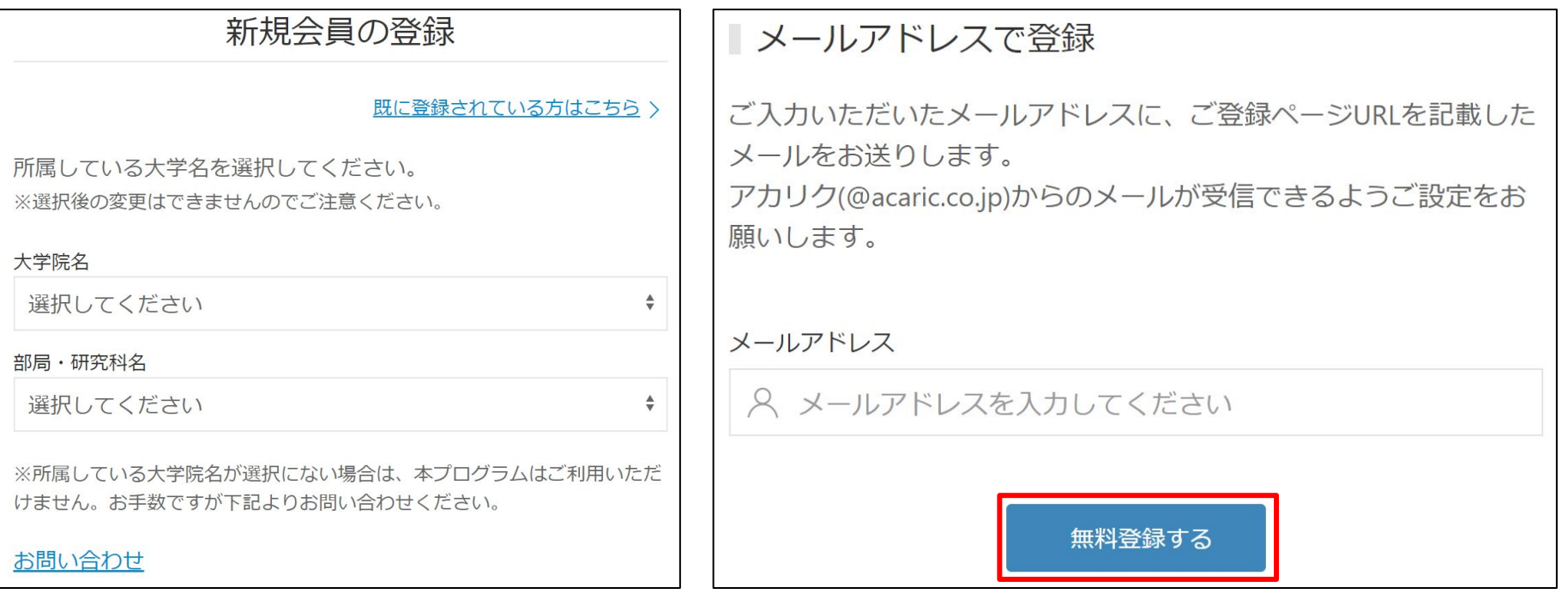

Click [はい](Yes) to confirm and proceed to next steps.

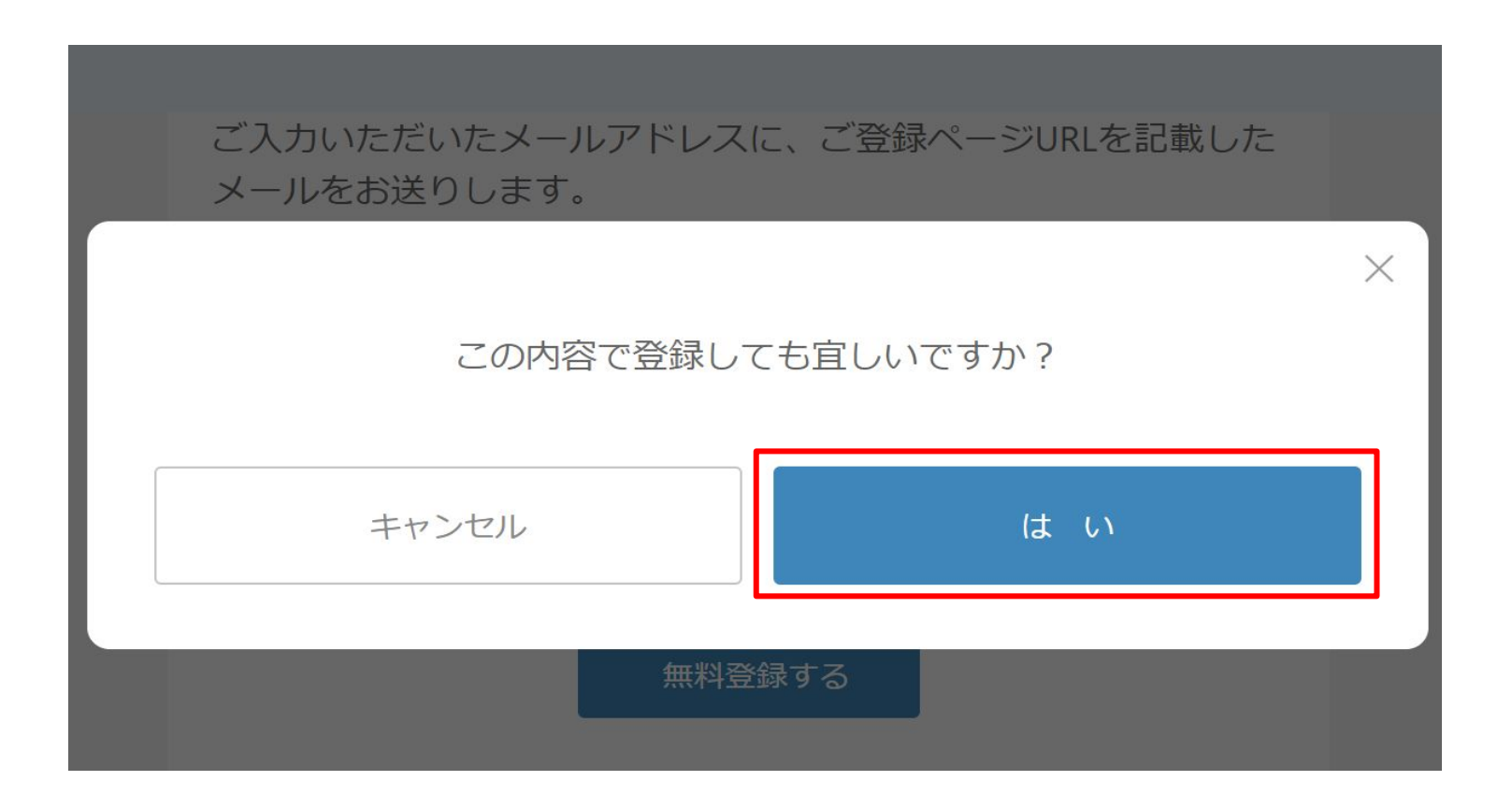

㼀he system will send an Email to your registered address. Click [登録作業を継続す る](continue registration) in the body of the Email.

#### Notes;

- If you do not receive the automatic email notification from the system, please check your spam folder and settings.
- The "Continue Registration" button in the Email is valid for 30 minutes.
- If you cannot successfully complete registration, please try the following steps;

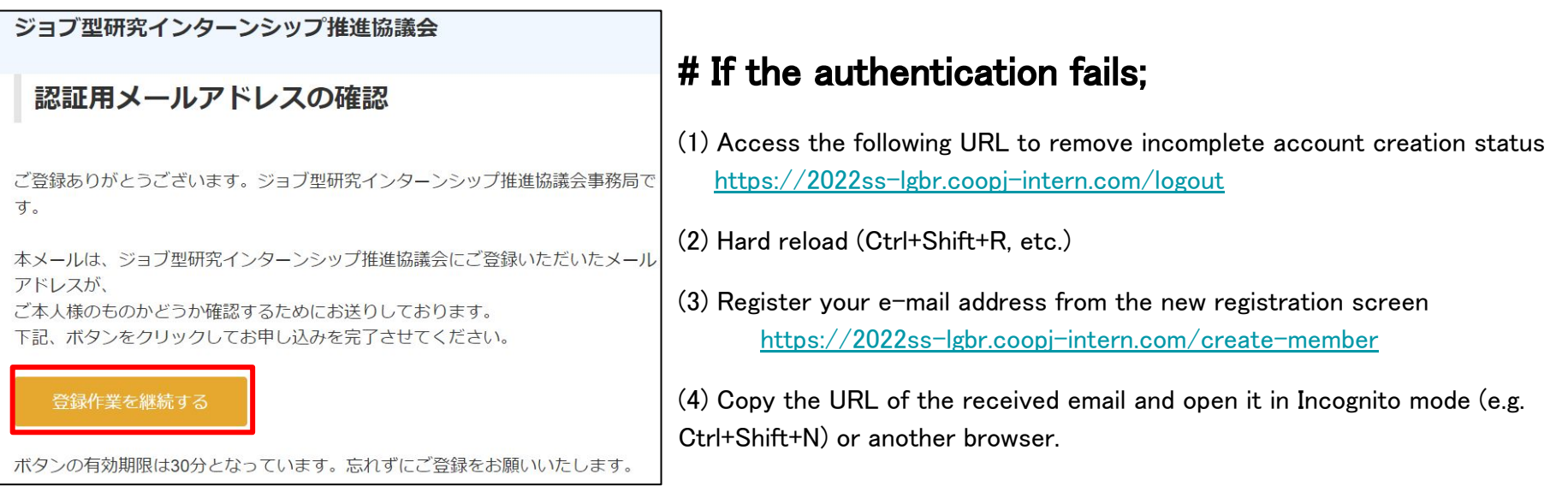

Set a password on the password setting page and click【登録する】

The password must contain at least one uppercase letter, one lowercase letter, and one number, and at least 10 alphanumeric characters.

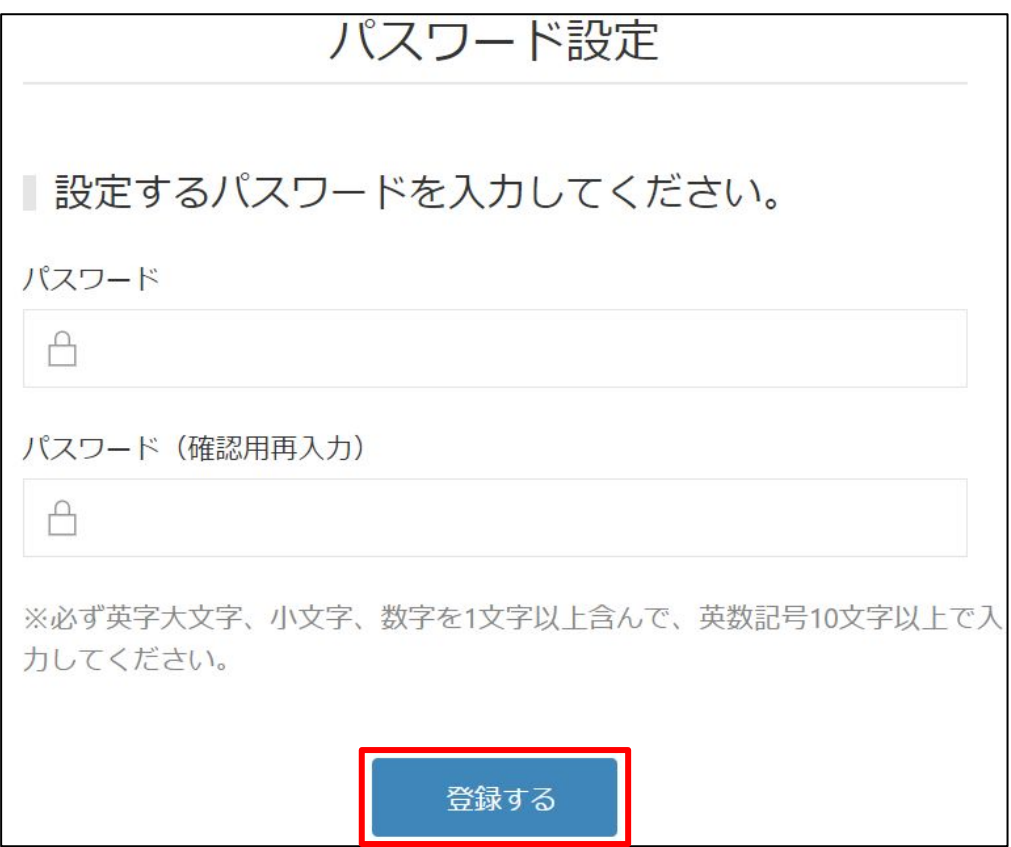

If there are no mistakes in the filling out of the form, click  $[[\dagger\cdots]]$ .

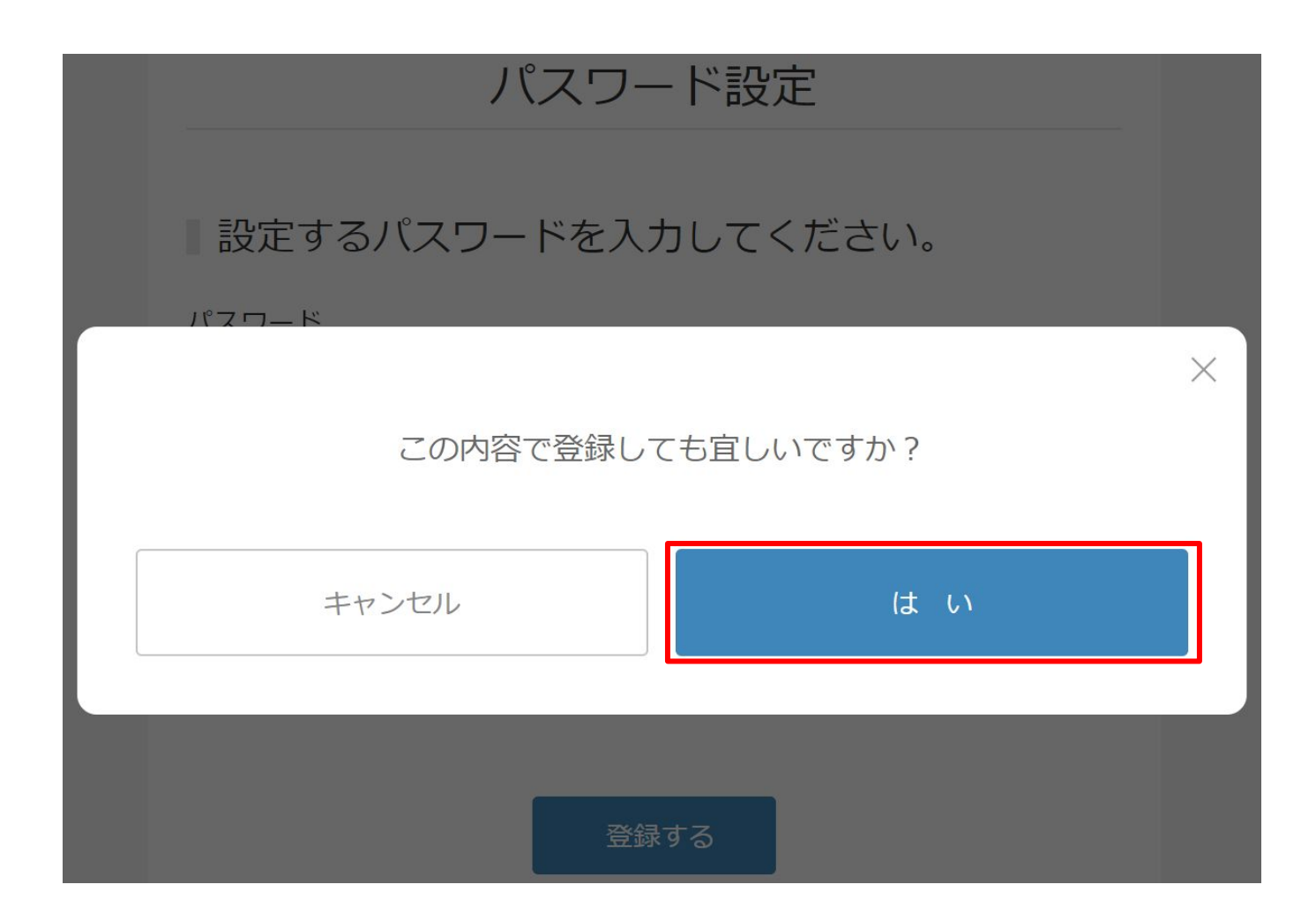

Fill out the [登録時必須項目を入力](Fill in the required fields when registering) page and click [アカウントを登録する](Register student account) \*You can update your information later.

#### Note:

You don't need to fill out the entire profile at the time of account registration.

#### 【㻾equired Information for 㻾egistration】

University (Current) / Graduate School / Departments / Status of Enrollment / Grade / Student ID / Name (KANA) / Field of Study / Japanese Language Ability / Skills gained from past experience

- If you have not prepared the free writing section in advance, you may fill it in tentatively at the time of registration.
- If you have not refused to receive "Invitation to apply" (\*later discussion), the company staff will be able to confirm your application upon completion of account registration, so please be careful not to offend public order and morals when entering your information tentatively.
- Some universities have a policy of not disclosing anonymous information to companies prior to application. In that case, please check the box [Not receive scouts from companies] at the bottom of the page.
- **•** The "Enthusiasm for participating in Internship" field will be changed from the entry field during registration to the entry field during application on or after January 15, 2024.

(Continued from previous page)

There are two buttons to register an account, one in the middle of the page and the other at the bottom. If you only want to create an account, you only need to enter the information up to the button in the middle of the page.

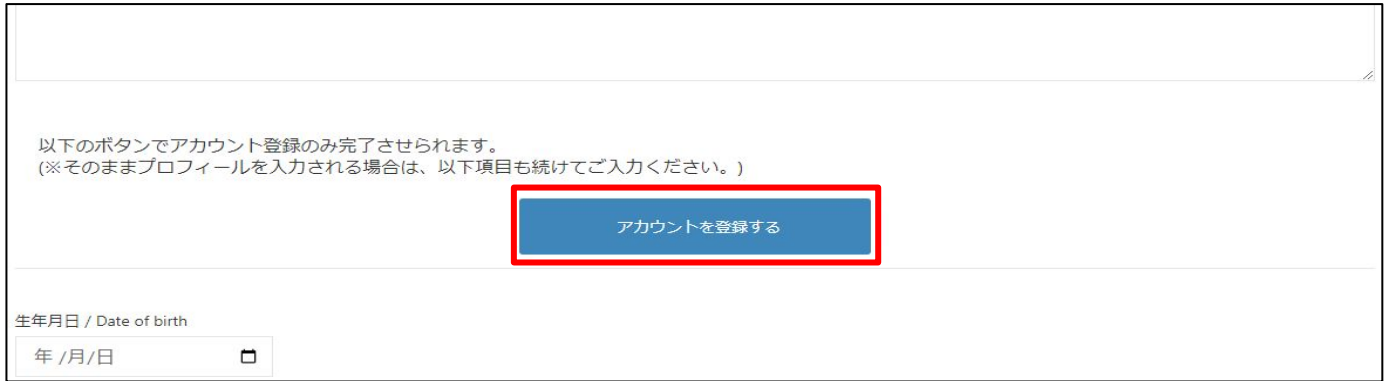

[Not receive scouts from companies] form is at the bottom of the page.

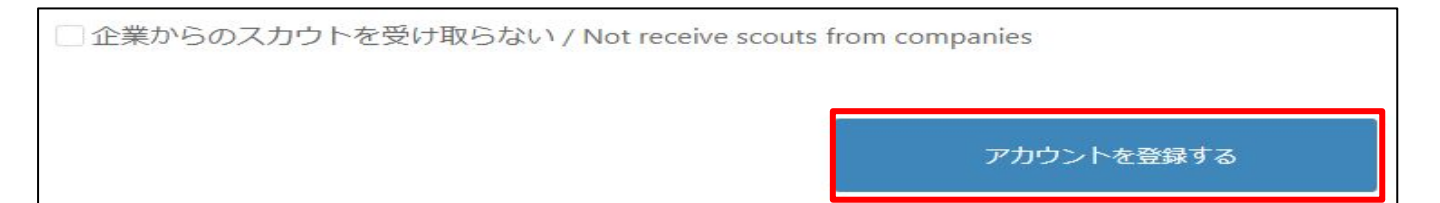

### Register the system

### **Filling in the required registration fields and thereafter**

- Please filling in some required registration fields.
- You can create your entire profile after registration, but please check in advance as many of the fields are required and necessary for the application process.
- A detailed manual for the entire program is available for download below.

<https://coopj-intern.com/student-guide>

#### **For inquiries**

Coop-J consortium

Cooperative Education through Research Internships

Administration Office (Acaric Co., Ltd.)

Email: [student-coopj@acaric.co.jp](mailto:student-coopj@acaric.co.jp)